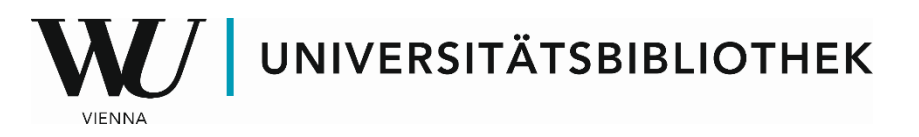

## **10 Tipps für die gezielte Recherche**

1. Steuere alle **Datenbanken immer über die Homepage der Bibliothek** an (Datenbanken>>Recherche). So vermeidest du Login-Probleme:<https://www.wu.ac.at/bibliothek/recherche/datenbanken/>

2. Verwende den **RIDA Zitiermaster** um juristische Abkürzungen zu enträtseln ("ARD", "JBI", "GIUnF", etc.): <https://www.ridaonline.at/Zitiermaster/> Für internationale Abkürzungen gibt es Hilfestellung unter: <http://www.legalabbrevs.cardiff.ac.uk/site/index>

3. Im **Fit4Research Bereich** der Bibliothek findest du viele nützliche Tools und Anleitungen zur juristischen Recherche: Jus Navigator, Quellenkunde, Zitieren von Entscheidungen, etc. https://learn.wu.ac.at/open/fit4research/jur\_ik

4. **Zu viel gefunden? Oder zu wenig?** – Nutze Suchoperatoren wie (NICHT) oder (\*) um deine Suche einzugrenzen oder zu erweitern. <https://learn.wu.ac.at/open/fit4research/suchstrategie>

5. Wie war das noch mal? - Der "Hilfe" Bereich ist in den meisten Datenbanken gut versteckt, bietet aber sinnvolle Hilfestellungen und Anleitung zu den häufigsten Rechercheproblemen.

6. **Zeitschriften**: In der Elektronischen Zeitschriftenbibliothek EZB kannst du online nachschlagen, zu welchen online Journals du an der WU im Volltext Zugriff hast, und welche Jahrgänge abrufbar sind. <http://rzblx1.uni-regensburg.de/>

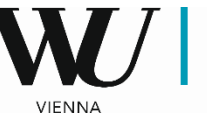

## 7. Achte auf die **typischen Merkmale eines Aufsatzes**:

*Haftungsrechtliche Aspekte des autonomen Fahrens. In: Zeitschrift für Verkehrsrecht, 546-553.*

Seitenzahlen und die Angabe "In:" weisen darauf hin, dass es sich bei dem Gesuchten um den Teil eines größeren Werkes (Zeitschrift, Sammelband) handelt. Suche in diesem Fall nach diesem größeren Werk, also dem Titel der Zeitschrift oder des Sammelbandes. [https://learn.wu.ac.at/open/fit4research/lit-liste\\_verstehen](https://learn.wu.ac.at/open/fit4research/lit-liste_verstehen)

8. **Auf der Suche nach Festschriften?** Wirf auch mal einen Blick in die RIDA, sie enthält viele Festschriften und Jahrbücher im Volltext, auf die du sogar von zu Hause zugreifen kannst.

9. **Apropos von zu Hause**: Auf die meisten Rechtsdatenbanken hast du nur am WU Campus Zugriff. Wenn du aber eine wissenschaftliche Arbeit schreibst, erhältst du auf Antrag temporär Fernzugriff zu den Datenbanken RDB und LINDE online.

10. **Lost in Recherche?** Wende dich an die Rechercheberatung der Bibliothek: Am Desk der Bibliotheksinformation auf Ebene 2 oder virtuell unter [rechercheservice@wu.ac.at](mailto:rechercheservice@wu.ac.at) beantworten wir deine Recherchefragen.